# 2021 Backyard Habitat Volunteer Training Overview

## The BHCP 2021 volunteer training has 2 parts:

- <u>In April</u>: A virtual, "classroom" portion

   A series of 6 pre-recorded presentations + Q&A sessions
- <u>In May</u>: An "in the field" portion

   Mock certification visit training sessions

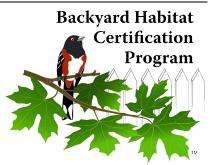

# How will it work and next steps

## The "CLASSROOM" Training:

There will be a total of *6 Virtual Volunteer Training Presentations* to watch, each individually pre-recorded + 2 associated Q&A sessions to attend.

## <u>STEP 1)</u>

On or before March 29th, you'll receive an email letting you know that the presentations are now available to watch and how.

You'll have 2 weeks to log into your www.MyImpactPage.com account and watch the initial 3 presentations.

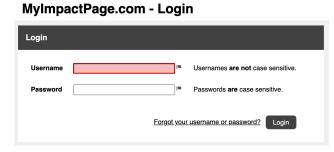

The initial presentation topics will <u>likely</u> be:

- Volunteering with Backyard Habitat Orientation + Program Overview
- Noxious Weeds
- Wildlife Stewardship

After watching all 3 presentations, you'll attend 1 of the 2 initial Q&A sessions to ask questions about the topics covered. The initial Q&A sessions dates are:

- Friday, April 9th, 3:00-4:30pm
- Saturday, April 10th, 1:00-2:30pm

### TO DO #1 - REGISTER FOR 1<sup>st</sup> Q&A SESSION:

- 1. Log into <u>www.MyImpactPage.com</u>
- **2.** Click on the "Opportunities" tab

| номе | OPPORTUNITIES - | SCHEDULE | HOURS | CONTACT | MY PRO        | FILE                           | -  |
|------|-----------------|----------|-------|---------|---------------|--------------------------------|----|
| Home |                 |          |       |         | ? <u>Help</u> | <mark>ပံ</mark> <u>Log O</u> ι | ıt |
|      |                 |          |       |         |               |                                |    |

3. Select how you'd like to view opportunities: list or calendar

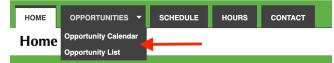

- **4.** Select the opportunity you'd like to look at.
  - The Q&A sessions are listed as an **Activity**, titled "*Backyard Habitat 2021 Virtual Volunteer Training Q&A Sessions*".

| - E | Backyard Habitat Certification Program                          |   |        |            |           |  |  |
|-----|-----------------------------------------------------------------|---|--------|------------|-----------|--|--|
|     | ACTIVITY                                                        |   | SHIFTS | START DATE | END DATE  |  |  |
|     | Backyard Habitat - 2021 Virtual Volunteer Training Q&A Sessions | 0 | 4      | 4/9/2021   | 4/24/2021 |  |  |

5. Sign up for which initial Q&A session you will attend.

| DATE                     | START   | END     | OVERLAP | OPENINGS | WHO?                                      | ACTIONS   |  |
|--------------------------|---------|---------|---------|----------|-------------------------------------------|-----------|--|
| Friday, April 09, 2021   | 3:00 PM | 4:30 PM |         |          | Period 1: Sign up<br>for one: 4/9 or 4/10 | + Sign Up |  |
| Saturday, April 10, 2021 | 1:00 PM | 2:30 PM |         | 75 / 75  |                                           | + Sign Up |  |
| Thursday, April 22, 2021 | 4:00 PM | 5:30 PM |         |          | Period 2: Sign up<br>or one: 4/22 or 4/24 | + Sign Up |  |
| Saturday, April 24, 2021 | 1:00 PM | 2:30 PM |         | 75 / 75  |                                           | + Sign Up |  |

## <u>STEP 2)</u>

You'll then have another 2 weeks to log back into <u>www.MyImpactPage.com</u> to watch the next 3 presentations. The final 3 topics will <u>likely</u> be:

- Naturescaping with Native Plants
- Stormwater Management
- Reducing Pesticide Use & Integrated Pest Management (IPM)

After the 2nd 2-week watch period, you'll attend another Q&A session to ask questions about the topics covered. The final 2 associated Q&A sessions dates are:

- Thursday, April 22nd, 4:00-5:30pm
- Saturday, April 24th, 1:00-2:30pm

## TO DO #2 - REGISTER FOR 2<sup>nd</sup> Q&A SESSION:

- 1. Log into <u>www.MyImpactPage.com</u>
- **2.** Click on the "Opportunities" tab
- 3. Select how you'd like to view opportunities: list or calendar
- **4.** Select the opportunity you'd like to look at.
  - The Q&A sessions are listed as an **Activity**, titled "*Backyard Habitat 2021 Virtual Volunteer Training Q&A Sessions*".
- 5. Sign up for which initial Q&A session you will attend.

**PLEASE NOTE**: You should plan to attend and register for a total of 2 Q&A sessions. <u>One after each 2-week period</u>.

#### **TO DO #3** – LOG YOUR HOURS (FOR WATCHING PRESENTATIONS):

After watching each of the presentations (or once you've watched them all), log your hours.

- 1. Log into <u>www.MyImpactPage.com</u>
- 2. Click on the "Hours" tab

| номе  | OPPORTUNITIES - | SCHEDULE | HOURS | CONTACT |
|-------|-----------------|----------|-------|---------|
| Hours |                 |          |       |         |

- **3.** Select the activity for which you are logging hours by selecting it from the drop-down beside "Activity".
  - The presentations are listed as an **Activity**, titled "*Backyard Habitat 2021 Virtual Volunteer Training Presentions*".

| Log Hours        |                                                                  |
|------------------|------------------------------------------------------------------|
| Activity         | Show these activities Active Inactive                            |
|                  | Backyard Habitat - 2021 Virtual Volunteer Training Presentations |
| Date Volunteered | 02/25/2021 Minutes 0                                             |
| Save and Log     | g Another Save                                                   |

- 4. Enter the date you volunteered in the field beside "Date Volunteered"
- **5.** Enter the number of hours and minutes worked
- **6.** Click the [Save] button to create the hours log entry or [Save and Log Another] if you want to create another hours log entry

## The "IN THE FIELD" Training:

After watching all 6 presentations and attending 2 Q&A sessions, there will be an in-person mock certification training for volunteers wanting to certify yards. These trainings will happen in May. We are actively coordinating dates and locations.

- Training Location 1: Likely in SE Portland
- Training Location 2: Likely in Washington County.

These trainings will be outside, following Covid protocols. There will be multiple sessions and the *#* of people per session will be limited. You'll be informed once the date, time, & locations are confirmed.

#### TO DO #4 – SIGN UP FOR MOCK CERTIFICATION VISIT TRAINING

Once dates confirmed, you will register for your session in www.MyImpactPage.com.

| Backyard Habitat Certification Program                    |   |        |            |          |
|-----------------------------------------------------------|---|--------|------------|----------|
| ACTIVITY                                                  |   | SHIFTS | START DATE | END DATE |
| Backyard Habitat - 2021 Mock Certification Visit Training | 0 | 1      |            |          |

## Which portions of the training should you attend?

During the "Volunteering with Backyard Habitat Orientation + Program Overview" presentation, we'll provide an overview of

- a) volunteering with Portland Audubon
- b) volunteering with Backyard Habitat
- c) Backyard Habitat Certification Program

#### **Program support volunteers:**

If you're wanting to volunteer with BHCP, but aren't interested in certifying yards (or directly engaging with participants in their yards), we ask that you watch (at a minimum) the "*Volunteering with Backyard Habitat & Program Overview*" training. However, you're welcome to watch and attend the entirety of the classroom training.

#### **Certification volunteers:**

If you're wanting to certify yards (or directly engage with participants in their yards), we ask that you watch all 6 presentations and attend the mock certification visit training.

# Familiarizing yourself with Better Impact

As a volunteer with Portland Audubon and Backyard Habitat, you will use Better Impact (<u>www.MyImpactPage.com</u>) for a couple things:

- 1. To register for certain volunteer activities, such as trainings
- 2. To log your hours
- 3. To watch virtual training presentations

## To help you navigate Better Impact, check out these "How Tos":

### How to find and sign up for a volunteer activity:

- 1. Log on to <u>MyImpactPage.com</u>
- 2. Click on the "Opportunities" tab along the top of the page
- 3. Select how you'd like to view opportunities: list or calendar
- 4. Opportunities will show up specific to your current volunteer status.
- 5. Select the opportunity you'd like to look at. For example, if you are wanting to sign up for your "Backyard Habitat 2021 Virtual Volunteer Training Q&A Sessions"
- Click the "Sign up" button to the right of the shift you want to sign up for. It has a green (+) plus button.
- 7. Double check your work by looking on the SCHEDULE tab when you are done.

## How to Log Your Hours:

There are several ways to log hours on Better Impact. To add hours to an activity (such as a training session) that you've completed:

- 1. Log on to <u>MyImpactPage.com</u>
- 2. Click on the **HOURS** tab
- 3. If you are a volunteer in multiple organizations, select the desired organization from the drop-down list and click the **Portland Audubon** button
- 4. Select the activity for which you are logging hours by selecting it from the drop-down beside "Activity". You can change which activities display in the drop-down by clicking on the desired button above the list:
  - **Recent**: your recent assignments
  - Active: active activities that are visible to you
  - **Inactive**: inactive activities that are visible to you
- 5. Enter the date you volunteered in the field beside "Date Volunteered"
- 6. Enter the number of hours and minutes worked
- 7. Click the [Save] button to create the hours log entry or [Save and Log Another] if you want to create another hours log entry

### Additional Resources:

- If you use a smart phone, you can download and use the MyImpact app: <u>https://www.betterimpact.com/siteguide/my-impact-app/</u>
- If you have questions or learn by watching, these tutorials are great: <u>https://www.betterimpact.com/siteguide/</u>